# MobilePay

## MobilePay Transactions

### Resources

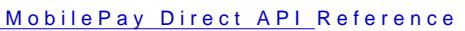

### [API Authentic](https://verifone.cloud/docs/online-payments/api-authentication#obtaining-api-keys)ation

These are the steps for processing a MobilePay transaction with the API:

- 1. Generate a un merchant\_referethat will be linked to this transaction. This reference needs to be used the customer with the  $tr$  id sactionated by Verifone.
- 2. Perform the create transaction API redirect\_untlimeclude merchant\_referes moc you can display the transaction result when they return to yiedirect eural The clude the reference as p /order/12) a  $\phi$  alreary a query param /order?merchant\_reference=1234
- 3. Redirect the shopperedirect\_url provided by MobilePay in the response of the API call. When the custom the payment on their telephone, they are redirect\_uyoduthperovided in the request body.
- 4. When the customer v $\boxed{\mathsf{redirect}\_\mathsf{yrdu}}$  initially provided, there are two options for retrieving the transact  $\circ$  Use the otificatifoum ctionality and wait until the webhook is received that the transaction has been "eventType":"TxnSaleApproved")
	- o Query the GET transaction endpc id truest urget the in the API call from step 3

# Required fields

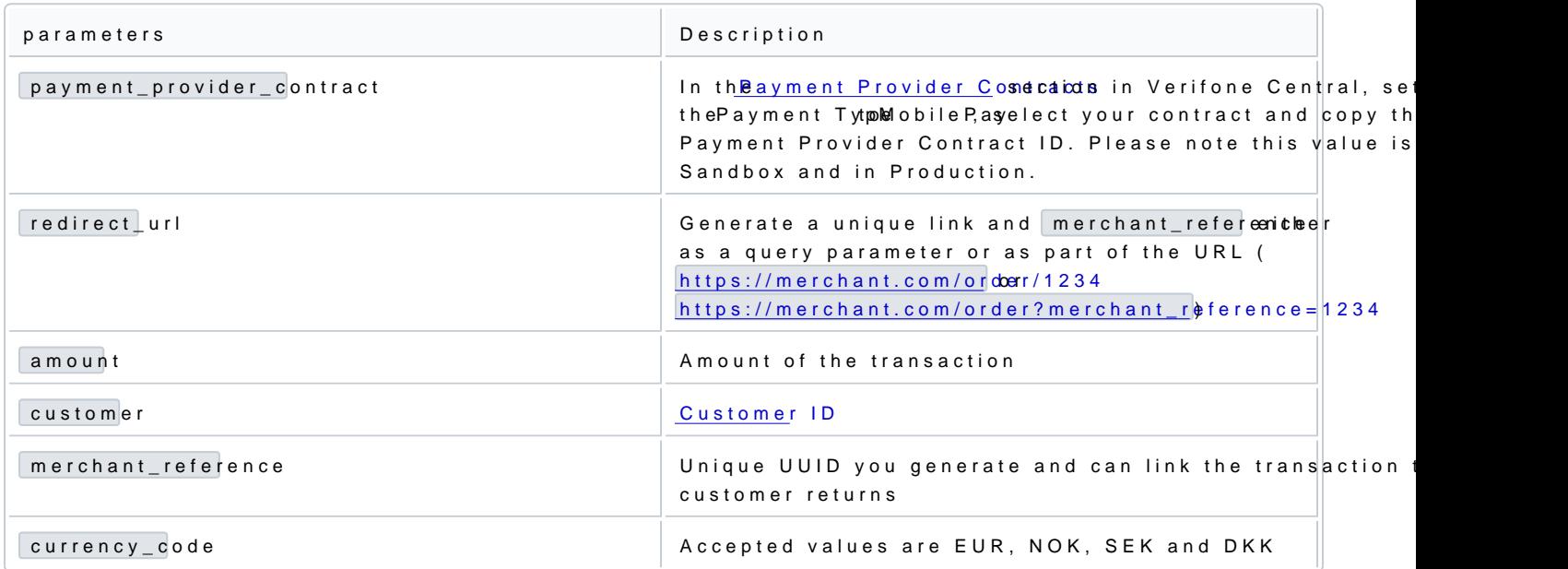

## 1. Generate a unique merchant\_reference

The merchant\_refereneceeds to be unique to identify the shopper when they are redirected to your server by M you will be creating a transaction through the API, the t<sup>i</sup>dn**staatione evdisit needven staomed safely with the referen**c the shopper returns, you can use this reference to confirm either through the webhook or through the GET has successfully completed the transaction.

# 2. Create Transaction API call

POST the following example to the Mob /oidc/api/v2/transactions/mobilepay

Unsure what URL you should be using? The f[ull l](https://verifone.cloud/docs/online-payments/getting-started#sandbox-and-production-urls)et ist can be found

### Request

#### Headers

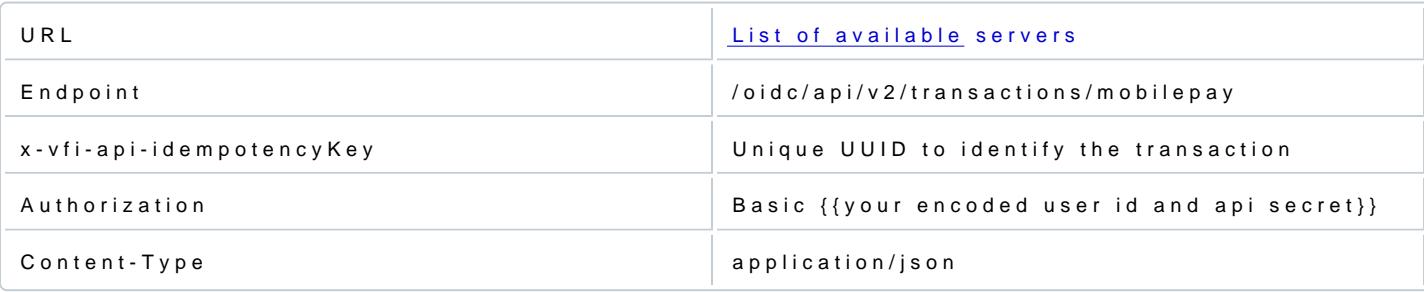

#### Body

{ "payment\_provider\_contract" : "{{replace with your own payment\_provider\_contract}}" "redirect\_url" : "https://yourwebsite.com/order/{{replace with your merchant\_reference}}" , , ,<br>"amount" : 100,<br>"customer" : "{{replace with your own customer object}}" , , , , , , , , , , , , "merchant\_reference" : "{{generate a unique merchant\_reference}}" , "currency\_code" : "EUR" }

#### Response

The redirect\_uinIthe request is the site where the shadpopmeno misp isseet ning to a frans as but redirect\_uthlat is returned in the responsMeobsile Peay URHe shopper must visit to complete the payment.

From the responsid bifethe transaction should now be store merchant\_referee mon the first step. When the shopper returns to your environment, you merchant\_refere dy eross referencing it with the transaction status id.

You should now uredirect\_urbm the sponse to redirect the shopper to MobilePay's website.

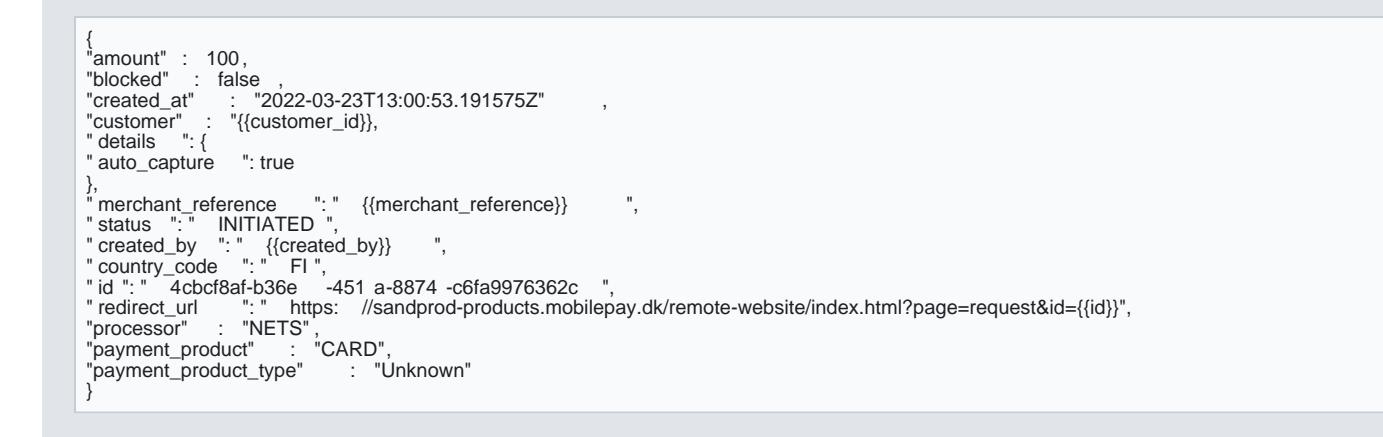

### 3. Redirect the shopper

Redirect the shopperedirect\_urbm the previous step. The shopper will now complete the MobilePay paymen cancellation, the shopper will be s redirect torthe

### 4. Retrieving the transaction status

When the customer is returned to your environment, you have two options to confirm the status of the trans

- 1. Confirm the transaction through the able nsew vibewebhooks/emails
- 2. Query the GET transactio /oidc/api/v2/transactionu/ ${\frac{1}{2}}$  ind from the response in step 2

4.1 Retrieving the transaction status using the notification service

Following the steps cinification service docums enttation webhook to be sent for the SaleApprovent TxnSaleDeclined your organization. When Verifone receives a notification that the transaction has been co webhook will be sent. Here is an example of a webhook:

{ "eventId" : "1" ,<br>"eventDateTime" : "2022-03-23T11:07:28Z" ,<br>"recordId" : "{{transaction id}}"<br>"eventType" : "TxnSaleApproved" , }

The record Idield will contain the transaction eventTy pole tended can be parsed to view the outcome of the transaction. response in step 2 of this guide, you stored the merchant\_reference transaction ansaction.

4.2 Retrieving the transaction status by querying /oidc/api/v2/transaction/{{id}}

Alternatively, the direct API can be used to query the transaction status. After the shopper returns to your search for status of the transaction:

### Request

#### Headers

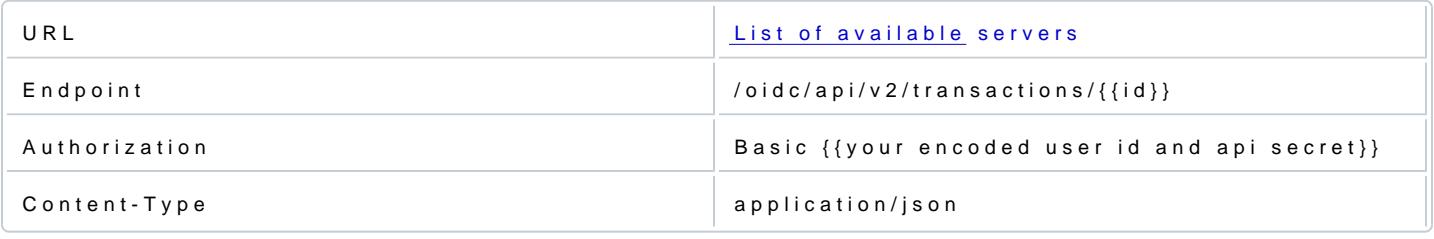

### Response

The response will hatatus field which can be used to determine the outcome of the transaction.

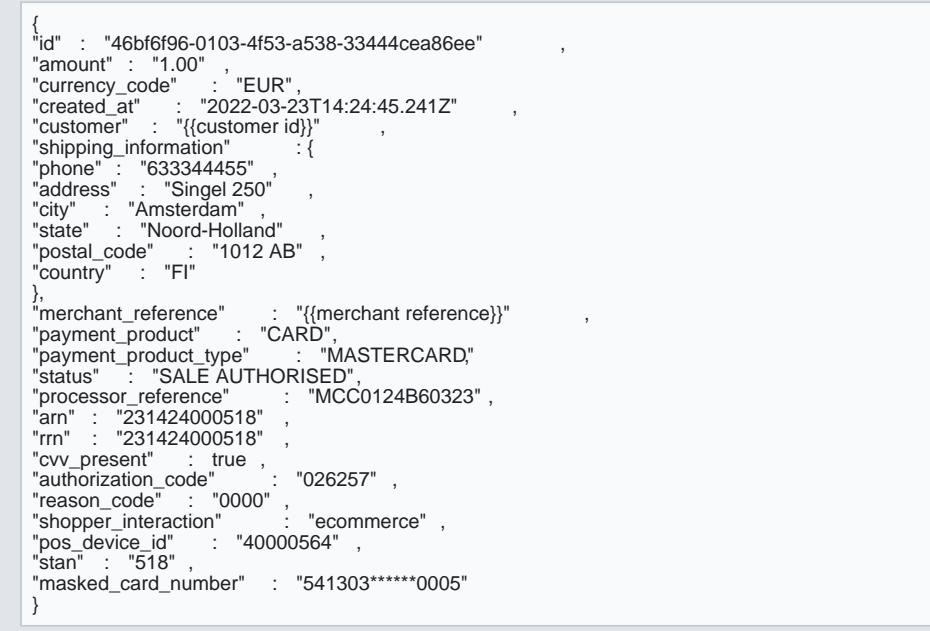